# **IVTT - Intermediate Voynich MS Transliteration Tool - User Manual**

# R.Zandbergen

Issue 1.3, 21/01/2023

# **Contents**

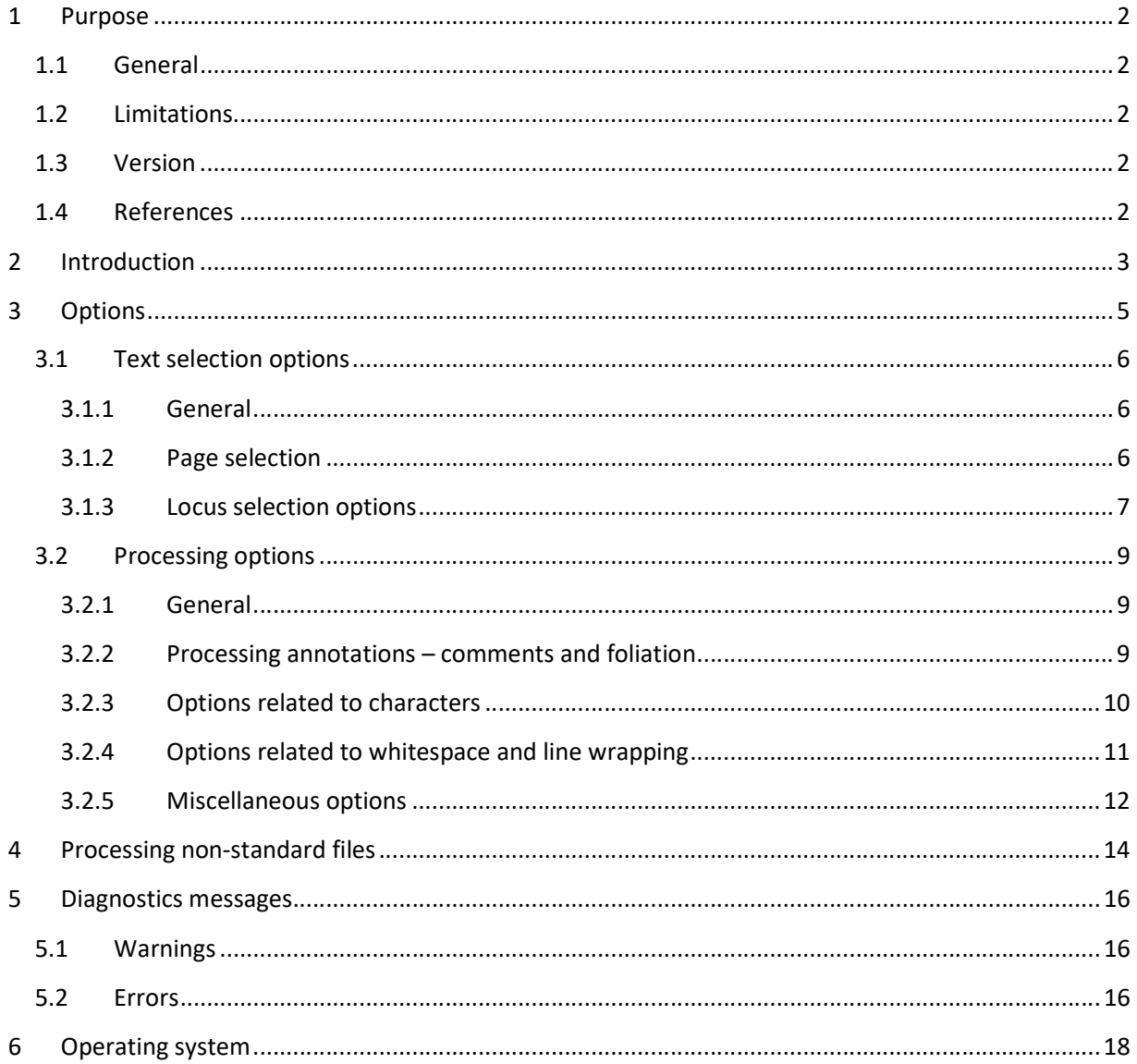

## 1 Purpose

## 1.1 General

This document describes a tool ('ivtt') that can read and process files in the IVTFF format. The format description of such files is given in Reference [R1]. The user will need to consult this Reference to be able to properly use ivtt.

## 1.2 Limitations

No more bugs are known to me, and the tool has been tested rather thoroughly, and used in a routine manner. The list of possible error messages is not complete. Note that ivtt version 1.2 had a bug and should not be used.

## 1.3 Version

This is version 1.3 of the document, dated 21/01/2023. It describes the use of the software version 1.3, which can process IVTFF files of format versions 1.5 to 1.7.

## 1.4 References

- [R-1] R. Zandbergen: IVTFF Intermediate Voynich MS Transliteration File Format. Issue 1.7 of 10/04/2020. Available via: http://www.voynich.nu/software/ivtt/IVTFF\_format.pdf
- [R-2] IVTFF Conventions (to be issued)
- [R-4] Web page: http://www.voynich.nu/transcr.html
- [R-5] Web site: http://www.voynich.nu/

# 2 Introduction

The "Intermediate" Voynich Transliteration Tool (ivtt) may be used to read and modify Voynich Manuscript transliteration files in various ways. Its two main purposes are:

- Selecting a portion of the text (for example: all text in Currier language A, or all text on herbal folios)
- Removing any combination of metadata from the text, ultimately turning the selected formatted text into 'raw data' for further processing by analysis tools.

It is invoked by the command:

ivtt

followed by various arguments. Arguments starting with a plus or minus sign are treated as options. Other arguments are treated as file names.

It reads a transliteration file (or other text file) from standard input or a user-named file, writes the output (processed) file to standard output (or again a user-named file) and it will write some information to standard error output.

For example, the command:

ivtt t1.txt out.txt

will read file t1.txt, write it out to out.txt without modification, and it will display the following messages:

```
Intermediate Voynich Transliteration Tool (v 1.3) 
Summary of options: 
Keep foliation 
Keep textual comments 
Keep page variable and text tag comments 
Leave high ascii as is 
Keep ligature brackets 
Use dot for normal spaces 
Use comma for uncertain spaces 
Keep alternate readings notation 
Keep words containing ? 
Keep paragraph start / end code 
Keep drawing intrusion code 
Keep text misalignment code 
Keep white space 
Maintain line wrapping 
Line selection options: 
Ignore transcriber ID 
Keep all normal paragraph text lines
```

```
Page/tag selection options (exclude overrules include): 
- Include all. 
Input file: t1.txt 
Output file: out.txt 
Starting... 
     nnn lines read in 
      0 lines de-selected 
      0 hash comment lines suppressed 
      0 empty lines suppressed 
    nnn lines written to output
```
possibly with some warnings or error messages about the input file between the 'Starting' and 'nnn lines read in' output. Operating system-dependent features of the input and output are discussed at the end of this document.

If the input file has no IVTFF file header, a warning is issued, but the tool will continue.

While the file header looks like a comment line, it is treated in a different manner. For this point, see the descriptions of options  $-c$  and  $-f$  further below.

# 3 Options

The user may specify two types of options: those to decide whether to include or exclude different parts of the text, and those to indicate how to process the selected text, i.e. the text that will be included in the output. Pages or loci that are not selected are not written to the output. In order to select all text, just omit any page or locus selection options.

IVTFF-formatted files include transliterated text of the Voynich MS with different types of annotations, also known as metadata, including (non-exhaustive list):

- Textual comments
- Indications about which page the transliterated text is on
- Indications about which location of the page the transliterated text is on
- Indications about uncertain readings of the text

In order to do text processing of the transliterated text, the user will usually want to strip the file of these annotations, and this is what the processing options are for.

All options should be placed on the command line. There may be any number of options, and they can be of any combination of selection and processing options. They are of the format:

- a plus or a minus sign; followed by:
- one character, which may be upper case alphabetical for page selection options, the  $\omega$ -sign for locus selection options, or lower case alphabetical for processing options; followed by:
- one alphanumerical character (with one exception, where also a pair of characters is allowed)

The plus sign is used only for the selection options (page selection, locus selection, transcriber $1$ selection - see below).

There can be at most two file names on the command line. The first name, if present, will be used as the input file (instead of using standard input), and the second one, if present, as the output file (instead of using standard output).

Each argument must be separated from the others by at least one space. The arguments can be in any order, but they will be interpreted from left to right. Contradicting options are allowed; the rightmost one will take precedence. Side effects of some options (e.g. of  $-q1$ ,  $-s2$ ,  $-h3$ ,  $+\mathfrak{g}...$ ,  $-x...$ ) may thus be overruled.

 $1$  While the Voynich MS text has been transliterated rather than transcribed, there does not appear to be a word like 'transliterator' so transcriber will be used instead, both in the software and this user guide.

## 3.1 Text selection options

## 3.1.1 General

Text selection options can be of two types:

- selection / elimination of entire pages
- selection / elimination of individual loci.

They are all based on the presence of certain dedicated comments in the transliteration file.

For page selection, these comments are included in the page header and are called page variables. Selection of individual loci can be based on three different criteria. One of these is the use of so-called 'text tags' which are the same as page variables but defined for individual lines/loci or groups of loci.

## 3.1.2 Page selection

Page selection is based on the presence of page variables on the first line for each of the pages (i.e. the page headers). These comments set a number of one-character variables to one-character values. For example, the following line in a transliteration file:

 $<$ f12r>  $<$ ! \$A=1 \$B=b \$C=C >

sets variable A to 1, variable B to b and variable C to C, for folio 12 recto. All variable definitions set for a previous page are reset at the start of a new page. Variable names must be upper case characters, while their values can be upper case, lower case or numerical.

The command line options to select/de-select certain pages are given in Table 1.

#### Table 1: page selection options (generic)

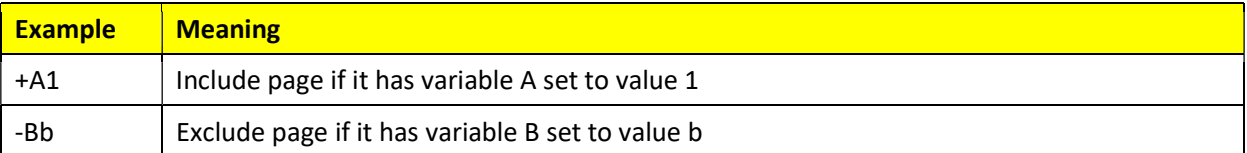

Some variables have a pre-defined meaning according to the IVTFF format, for which see reference [R1].

As an example, the following command will select all herbal B pages in file "trans.eva" and write these to file "hb.eva" (without any further processing):

ivtt +IH +LB trans.eva hb.eva

The cumulative effect of page selection options is as follows: a page will be included if it matches all of the include options and at the same time none of the exclude options. Thus, in the above example only those pages that are both herbal (by illustration type) and in Currier language B are selected.

If a variable is not defined for a certain page, it is the same as if its value was set to 'space'. This will not match any include option and it will not match any exclude option. Thus, if the Currier language variable  $(SL)$  is not defined for a given page, the effect of the selection option +LA is to not include it in the output file, but -LB will include it together with the language A-pages.

Furthermore, the user is free to add other variable settings to his own files and use  $\text{i}$  vtt to select pages on the basis of these.

## 3.1.3 Locus selection options

The locus selection option may be used to include/exclude loci based on three different criteria:

- By text tag
- By locus type
- By transcriber ID

Locus selection by text tag or locus type may cause that all loci for one page are de-selected, and the output for this page is empty. In that case the page header will also not be output, as per [R-1]. This has as a side effect that most comment lines are automatically suppressed when text tag or locus type selection is enabled.

#### 3.1.3.1 Locus selection by text tag

The use of text tags is explained in detail in [R-1], and may be summarised as follows. The list of text tags (variables, values) is the same as for page variables. They are set/unset in the text with the dedicated comment:

 $<\theta$ A=1>

These comments will only be interpreted if the page header has a corresponding page variable setting:

 $<$  $S$ A= $@>$ 

With this, the ivtt option "+ $A1$ " will select text that has either page variable or text tag A set to 1. The use of text tags is valid from IVTFF format 1.7 only, and supported by ivtt version 1.1 and higher. It has no impact on the ivtt command line options, but only on how these options are interpreted. Versions of ivtt lower than 1.1 cannot process files that include text tags, and will stop with an error message if they are encountered. ivtt version 1.1 had a bug that would cause text tags to be removed from the file when this was not intended, and should therefore not be used.

## 3.1.3.2 Locus selection by locus type

For selection of locus types, the command line option to include or exclude them is to use the (pseudo-) page variable  $@.$  Locus types to be selected (with the +@ option) or de-selected (with the -@ option) may be specified either as single-character values or as character pairs. As explained in Table 9 of Ref. [R1], the single-character values are 'generic types'. The single-characters values that are allowed are given in Table 2.

#### Table 2: Locus types (single character)

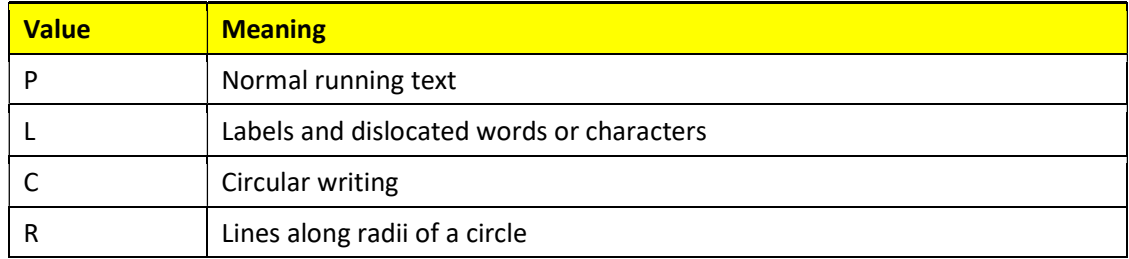

By specifying, for example, the option:  $+@L$ , the user selects all loci of generic type L, i.e. all possible label types.

By specifying, for example, the option:  $+@Lz$ , the user selects only loci which are zodiac labels.

For possible values of 2-character locus types, see the IVTFF format definition, [R1].

As another example, an output file including only all labels in the biological section may be obtained with the following command:

ivtt +IB +@L trans.eva blabel.eva

#### 3.1.3.3 Locus selection by transcriber ID

The transcriber selection option is only useful for interlinear files, i.e. files in which several versions of each transliteration may be present. The option looks like a processing option (for which see below), since it uses a lower-case t. However, it may be preceded either by a plus sign or a minus sign. It is used to select certain lines from transliterations files, but in a different way than for page or locus selection as described above.

The meaning of the transcriber selection options is as follows:

#### Table 3: transcriber selection options

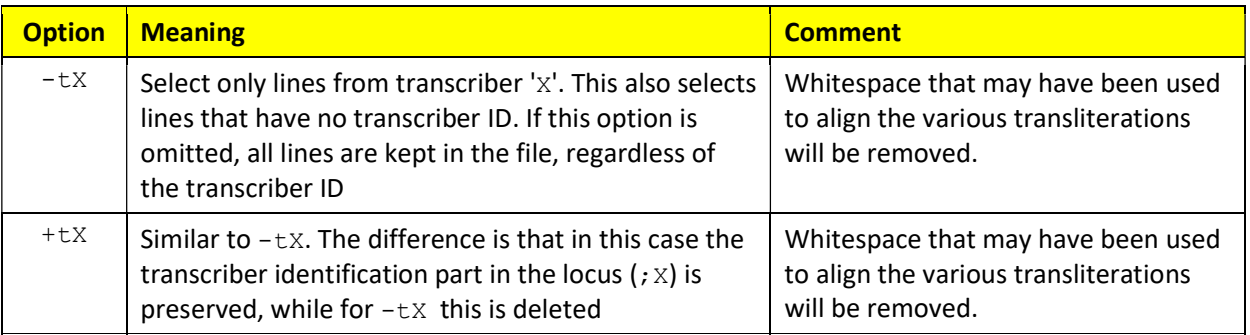

## 3.2 Processing options

## 3.2.1 General

Processing options are of the general format: minus sign followed by one (lower case) alphabetical character followed by one digit. For any processing option that is not specified there is a default choice. The default is always the same as when specifying a zero for the digit.

Just as an example, the following two commands will do the same.

```
 ivtt -c3 -f0 -u2 -w0 -c1 
 ivtt -u2 -c1
```
The meaning of the processing options is described in the following sections.

## 3.2.2 Processing annotations – comments and foliation

To remove annotations (comments, foliation) from the file, the three options  $-c$ ,  $-f$ , and  $-p$  are available. Their function is given in the following table. In general, comments can be one of the following types:

- **•** Textual comments, either hash comment lines or inline comments (processed by the  $-c$  option)
- Page variable or text-tag related comments (also processed by the  $-c$  option)
- Dedicated comments related to paragraph start/end or drawing intrusions in the text (processed by the  $-p$  option)

The file header looks like a comment line, but since it has decodable information, it is not treated like a comment. The only way to remove it is by removing the foliation information using the -f option. In addition, text tags are equally removed by using the  $-f$  option.

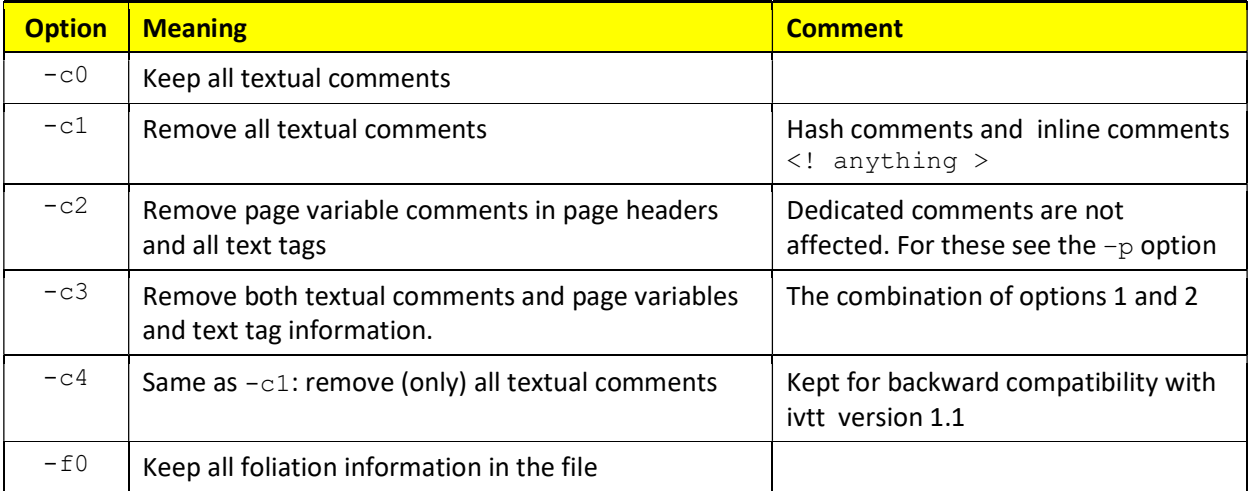

#### Table 4: annotation-related options

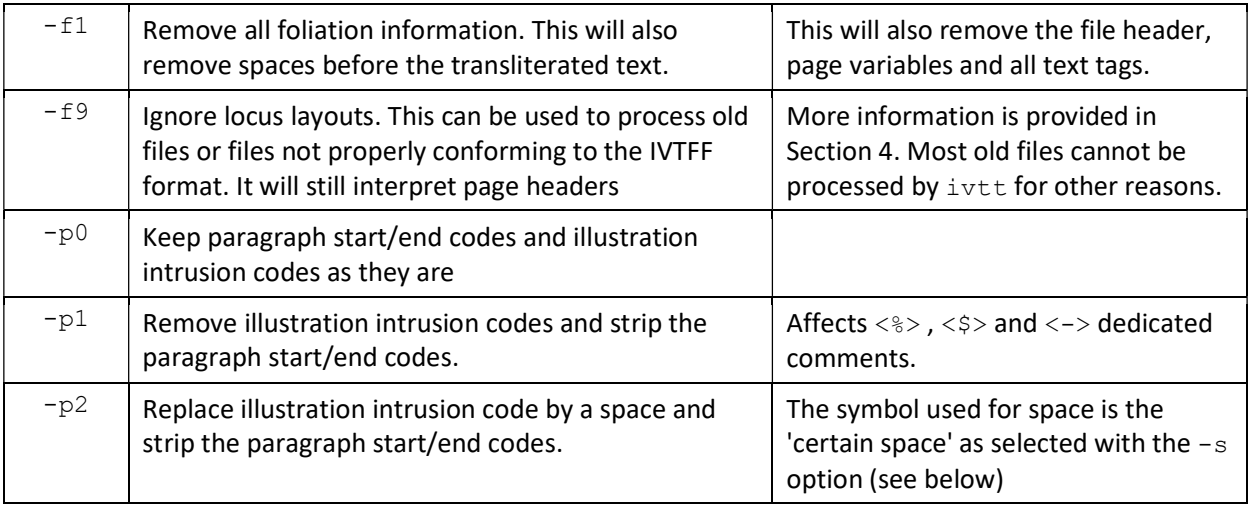

Notes/side effects:

- Locus selection using the -@ or +@ option (see above) will cause all hash comment lines to be removed. This cannot be overruled.
- The  $-f9$  option can be used in combination with the  $-f1$  option
- The dedicated comments <%> and <\$> will also be removed if the  $-q1$  or  $-q2$  options are invoked, but this can be overruled by a  $-p$  option later in the command line

## 3.2.3 Options related to characters

This includes options related to swapping between different notations for rare symbols and ligatures, and for processing alternative readings, which are presented in the table below.

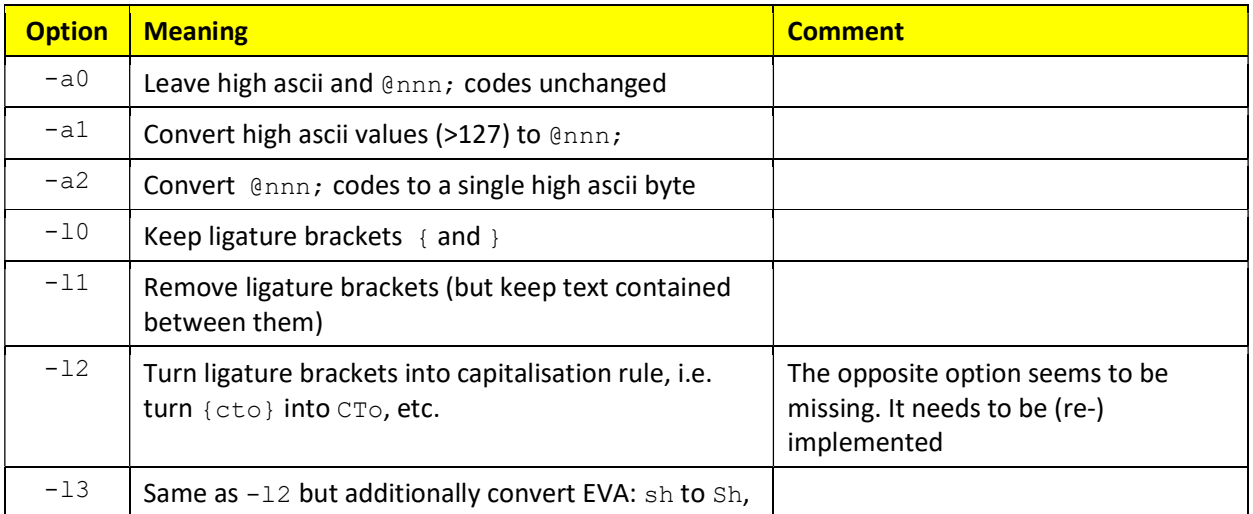

Table 5: character processing options

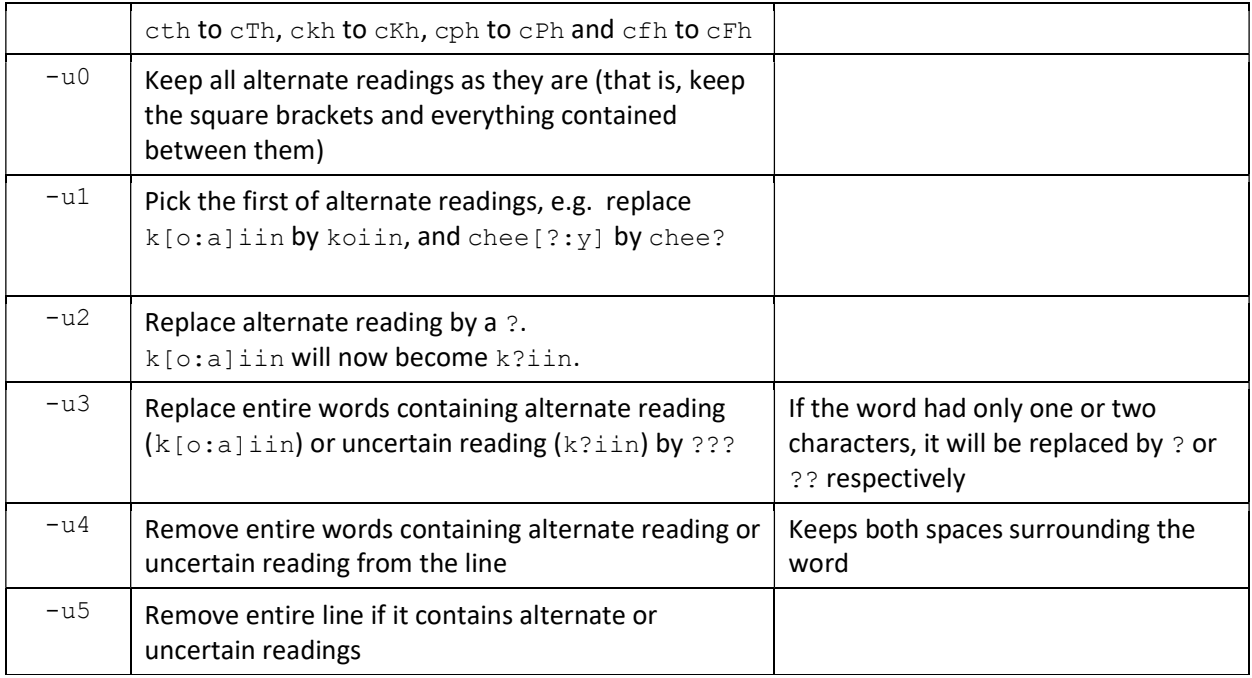

## Notes:

 The syntax for 'alternative readings' according to IVTFF version 1.4 (and higher) is: [a:b] , but older files will have [a|b]. This will no longer be recognised by ivtt version 1.1 (and higher).

## 3.2.4 Options related to whitespace and line wrapping

How to process the certain and uncertain spaces in the MS, and whitespace in the transliteration file, is controlled using the options in Table 6. This also includes an option to produce an output file that has one word per line.

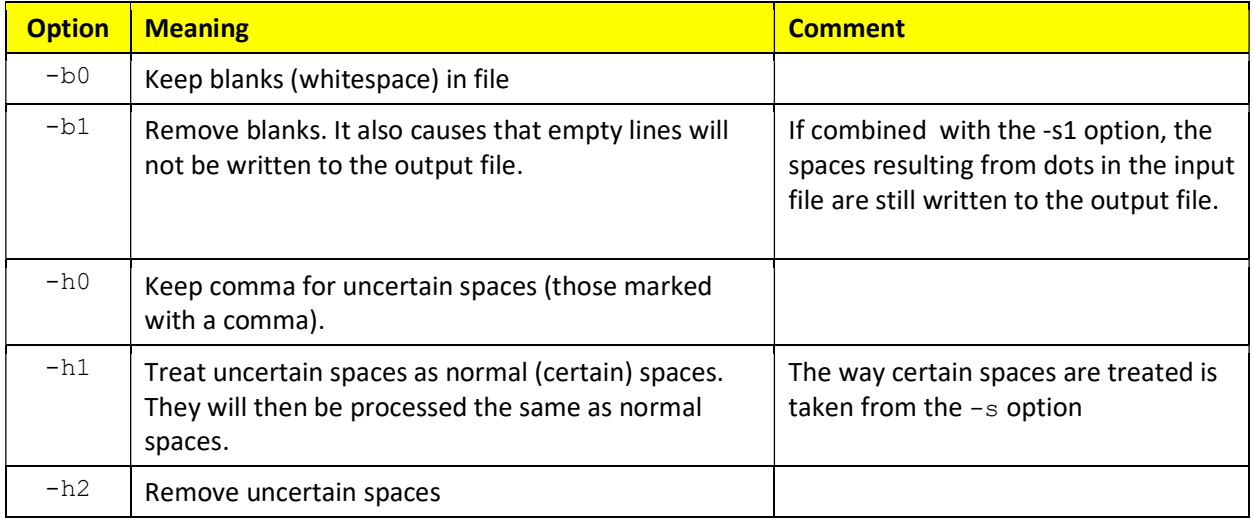

#### Table 6: space-related options

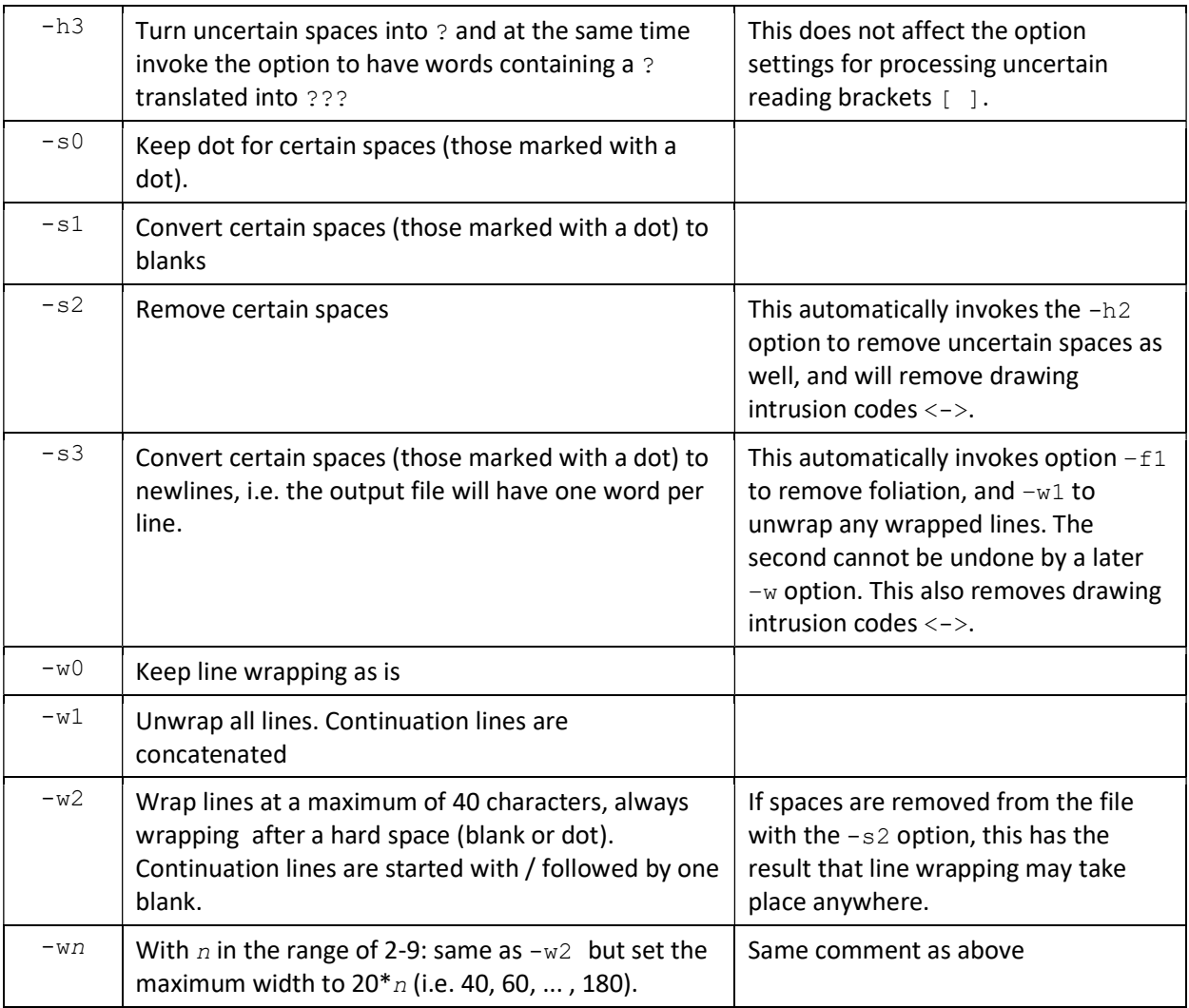

# 3.2.5 Miscellaneous options

The final group has all remaining options.

## Table 7: processing options

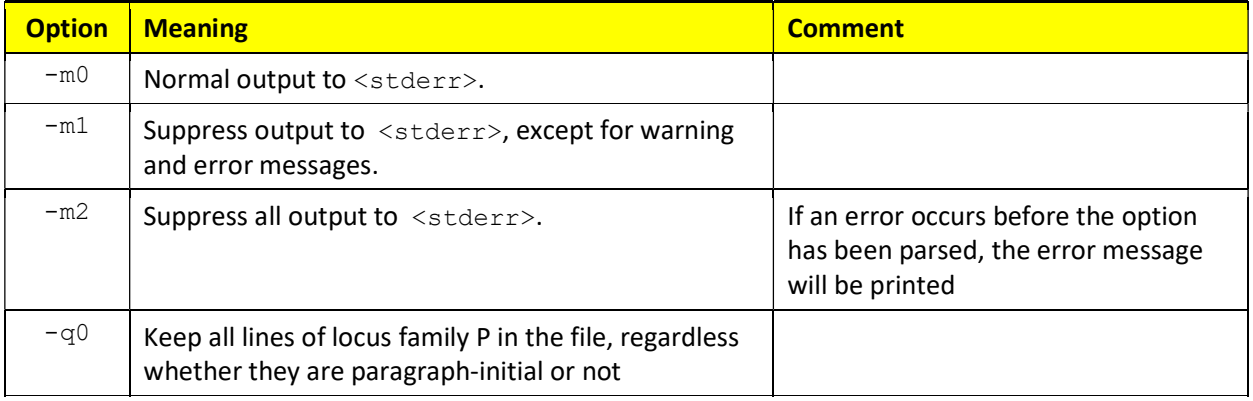

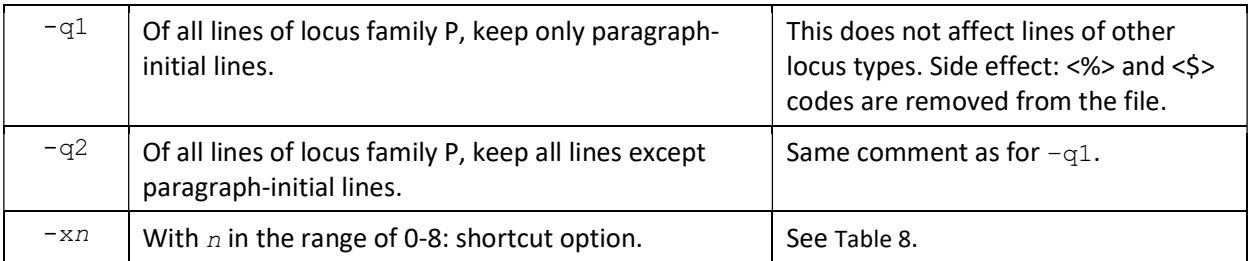

## Notes/side effects:

- The options  $-q1$  and  $-q2$  will include all other locus types in the output file. The desired effect for most cases is obtained by adding the  $+@P$  option, i.e. leaving all types of paragraph loci. There are a few blocks of 'dislocated' paragraph-like text (usually short lines). These may not have paragraph markers (depending on the particular transliteration file). They would all be included in the output of a  $-q2$  option, and none would be included in the output of a  $-q1$ option.
- If the options  $-q1$  or  $-q2$  are used, but locus selection using  $-q$  or  $+Q$  causes all P loci to be removed from the file, the tool will ignore the -q option and write a corresponding comment to stderr output.
- The various available transliteration files all indicate paragraph start and end lines, but may have different identification of paragraphs.
- **•** Transliteration files in principle may include a dedicated comment:  $\langle \sim \rangle$  to indicate that line continuation is misaligned. There is no dedicated option to remove these, but they will be removed automatically in any of the following cases:
	- o Textual comments are removed
	- o Spaces are removed or converted to newlines
	- o Drawing intrusion codes are removed

For convenience, there are also a few 'shortcut' options, which can be combined with anything else (including other shortcut options). Table 8 shows the equivalent list of options for each of them. Note that the option  $-x0$  is not the same as specifying no shortcut option.

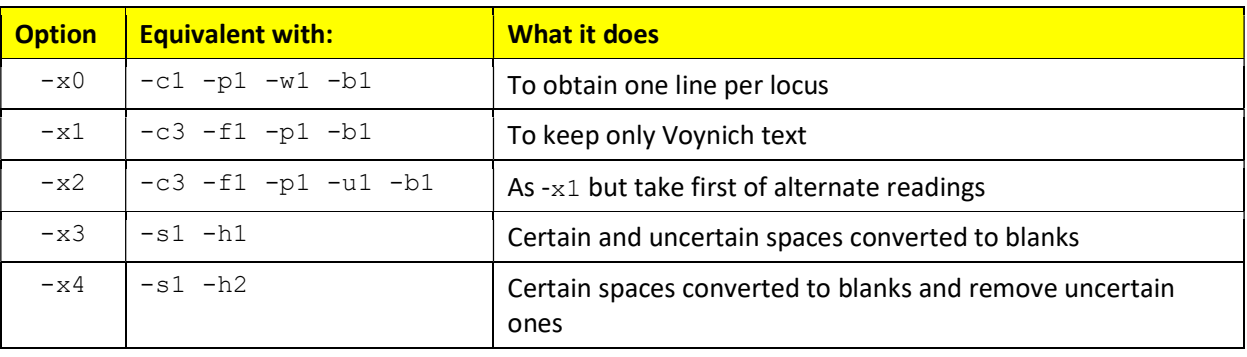

#### Table 8: shortcut options

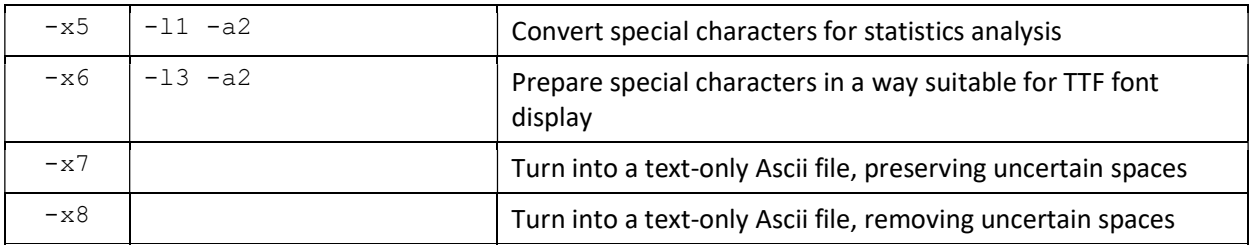

# 4 Processing non-standard files

In general, ivtt will correctly process files that are conforming to the IVTFF format.

The most important restrictions are:

- 1. Alternative locus identifiers as described in [R-1] Section 6.5 are not supported by ivtt.
- 2. All paired brackets that are opened must be closed on the same line. These symbols may appear freely inside comments, where they are not interpreted and don't need to be matched by a closing bracket.
- 3. Page headers are identified by the absence of period (.), comma (,), and semi-colon (;) in locus ID's.
- 4. All other locus ID's must exactly conform to the definition in Ref. [R-1].

Also, plain Ascii files that have passed through ivtt once (and may have lost some parts) will generally be supported in subsequent runs of ivtt.

There is one processing option ( $-f9$ ) that allows the processing of files that do not conform to point 4 above. In this case, loci that are not page headers should have at least one period, comma or semi-colon among its string. If such files are not compatible with other restrictions, ivtt will not be able to process them.

An example of a non-standard file that can be processed using  $-f9$  is the original v101 transliteration file.

I have created a modified version of this file (GC\_ha.txt), with exactly the following changes:

- A newline has been added at the end of the last line. In the original file, the 'end-of-file' marker follows without a newline after the last line, causing  $\text{i}$ vtt to ignore the last line.
- All high-ascii codes have been replaced by the corresponding  $\varrho_{nnn}$ ; code. This was done to make the file safer to copy and edit. It was done using the following command (which can be reversed in an equivalent manner):

ivtt -f9 –a1 GC.txt GC\_ha.txt

The standard IVTFF page headers with variable definitions have been added

As a result, ivtt can be used to perform (a.o.) the following operations on the file:

- Select pages based on variable settings
- Remove foliation information
- Toggle high-ascii representation
- Wrap and unwrap lines

It is to be noted again that the  $- f0$  and  $-f1$  options can be used in combination with  $-f9$ .

# 5 Diagnostics messages

## 5.1 Warnings

Warnings will allow the tool to continue. Warnings indicate the offending character and the line read up to the point where the problem is detected. Much of this is still to be double-checked in the tool, and new warnings may be added.

The following warnings may occur:

| warning: if square brackets are found without a vertical bar in between (needs to change)

\$ warning: if a variable definition is detected in the first line of a folio, but the character following the \$ is not in the range A-Z. This illegal sequence is then ignored.

{ warning: if a { is found inside [..] or (..) . May not be relevant anymore

} warning: To be reviewed…

## 5.2 Errors

Errors cause the tool to stop. Errors are generally detected by the line parser, and result in one of the following messages:

Illegal bracket inside <..>

if one of: { [ or ( appears inside the foliation.

Illegal second open bracket

if one of: { [ or ( is not closed before it appears again

Illegal close bracket

if one of: } ] ) or > appears without a matching open bracket

Foliation field too short

if > appears too soon after <

Illegal bar without [

if a | is found without an opening [

These messages are followed by the lines:

```
 Offending character: X 
 Line parsed so far: <line>
```
Here X is the offending character and <line> was the string of text parsed so far. If this happens while reading the line from the input file, it is followed by the message:

Error reading line from <...>

If it happens during a later stage there will be a message indicating which processing is on-going and the original line that was read in is displayed as well.

Other error messages which require no further explanation are:

- Error parsing command line
- Error opening file(s)

# 6 Operating system

This command is based on C code written and compiled under both Unix and Linux. In principle, it can be compiled in other operating systems as well.

In Linux (and Unix) the standard input and output may be redirected. If the shell is a Bourne shell it is also possible to redirect the diagnostics to a file using the 2> redirection symbol.